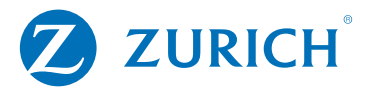

#### **Preguntas frecuentes proyecto Simplificación Operatoria**

# **Home Page:**

1.- ¿Cómo puedo registrar mis datos fiscales por primera ocasión?

R: Ingrese al link<https://www.zurich.com.mx/DatosFiscalesCFDI/> a la opción "Registro de Datos Fiscales", ingrese la información solicitada y concluya el proceso de registro.

2.- ¿Si ya actualicé mi información fiscal, en cuánto tiempo tendré mis CFDI actualizados?

R: Los CFDI actualizados deberán estar disponibles en un lapso de máximo de 48 horas.

3.- ¿Por qué las opciones "Mis Pólizas" y "Consulta de CFDI" están inhabilitadas?

R: Estas opciones están inhabilitadas debido a que no se ha concluido el registro de datos fiscales de forma correcta. Para que estas opciones se habiliten es necesario actualizar sus datos en la opción "Registro de Datos Fiscales".

# **Mis Pólizas.**

1.- ¿Cuánto tiempo tardan las pólizas recién adquiridas en reflejarse en el portal?

R: Las pólizas deberán aparecer en un lapso máximo de 48 horas. (En caso contrario favor de contactar a su agente).

2.- ¿Por qué no puedo visualizar todas mis pólizas?

R: En caso de no poder visualizar alguna de las pólizas contratadas, deberás realizar la búsqueda por medio del campo "Póliza" y el botón "Buscar". Si aún así no se muestra la información, favor de contactar a su agente.

3.- ¿Puedo visualizar pólizas de un familiar?

R: No, el portal de datos fiscales sólo mostrará pólizas ligadas al RFC del contratante.

#### **Cliente - Consulta de CFDI.**

- 1.- ¿Qué significa la opción "Otros Seguros"?
- R: Es una pestaña que engloba los seguros del sector autos y daños.
- 2.- ¿Qué significa la opción "GMM"?
- R: Es una pestaña que engloba los seguros de Gastos Médicos Mayores contratados.
- 3.- ¿Por qué se muestra en la pestaña de tipo de seguro vacía?
- R: Si la pestaña se muestra vacía es porque no se cuenta con este tipo de seguro contratado.
- 4.- ¿Por qué se muestra preseleccionado el campo año?
- R: Muestra lo correspondiente al periodo fiscal actual, pero puede elegir sus CFDI de hasta 5 años atrás.

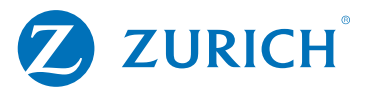

5.- ¿Qué funcionalidades me permitirá realizar al seleccionar "Incluir CFDI Genérico"?

R: Solo permitirá visualizar o consultar los CFDI´s asociados al RFC y timbrados como genéricos.

6.- ¿Qué información muestra el archivo Excel "Conciliación"?

R: En este archivo se muestra la conciliación de cada póliza, en cuanto a CFDI generados, datos de contratante, UUID (Identificador universalmente único o Folio fiscal o número de identificación de la factura) generados, estatus y sus movimientos de importes.

7.- ¿Cómo puedo descargar los documentos CFDI?

Descarga: se podrá seleccionar en la casilla uno o varios de los CFDI que desee y presionar el botón "Descarga CFDI"; se realizará descarga por navegador en ZIP.

8.- ¿Puedo pagar recibos por medio de este portal?

R: No, pero por medio de icono "Pago" usted será redirigido al "Portal de cobro" en el cual podrá realizar el pago del recibo deseado.

9.- ¿Puedo enviar los CFDI's consultados por correo?

R: Si, al seleccionar la casilla de los CFDI que desee y presionar el botón "Enviar por Email"; se muestra un campo solicitando las direcciones (separados por punto y coma) a las que se desea enviar (máximo 2). Los CFDI una vez ingresadas las direcciones presionar el botón "Enviar".

# **Agente - Consulta de CFDI**

- 1.- ¿Qué información se ingresa en campo "Origen"?
- R: Es un campo que permite indicar que tipo de póliza va consultar en cuanto a su segmento.
- 2.- ¿Qué rangos de tiempo se pueden consultar?
- R: Puede consultar desde un rango máximo de 1 año; hasta una vigencia de 4 años atrás.
- 3.- ¿Por qué se muestra preseleccionado los campos "fecha, desde y hasta"?
- R: Muestra lo correspondiente al periodo fiscal actual, pero puede elegir sus CFDI de hasta 4 años atrás.
- 4.- ¿Qué funcionalidades me permitirá realizar al seleccionar "Incluir CFDI Genérico"?
- R: Solo permitirá visualizar o consultar los CFDI´s asociados al RFC y timbrados como genéricos.
- 5.- ¿Qué información muestra el archivo Excel "Conciliación"?

R: En este archivo se muestra la conciliación de cada póliza, en cuanto a CFDI generados, datos de contratante, UUID (Identificador universalmente único o Folio fiscal o número de identificación de la factura) generados, estatus y sus movimientos de importes.

6.- ¿Cómo puedo descargar los documentos CFDI?

R: Descarga: se podrá seleccionar en la casilla uno o varios de los CFDI que desee y presionar el botón "Descarga CFDI"; se realizará descarga por navegador en ZIP.

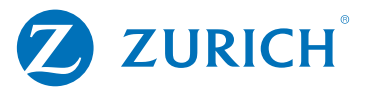

7.- ¿Puedo pagar recibos por medio de este portal?

R: No, pero por medio de icono "Pago" usted será redirigido al "Portal de Pago" en el cual podrá realizar el pago del recibo deseado.

8.- ¿Puedo enviar los CFDI's consultados por correo?

R: Si, al seleccionar la casilla de los CFDI que desee y presionar el botón "Enviar por Email"; se muestra un campo solicitando las direcciones (separados por punto y coma) a las que se desea enviar (máximo 2). Los CFDI una vez ingresadas las direcciones presionar el botón "Enviar".